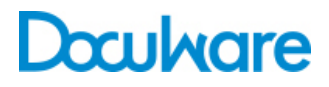

### Connect to Xerox

ProductInfo

# Archive Directly from a Digital Device

DocuWare Connect to Xerox enables you to scan and store documents on your multi-function printer in a single step. Index digitized documents directly on the copier and make them available imme-diately to all authorized users in the central document pool.

Thanks to the DocuWare Connect to Xerox add-on module, you can now store scanned paper documents quickly and easily in the DocuWare central document pool, directly from Xerox multifunction printer (MFP).

### **Benefits**

- Seamless integration of Xerox MFPs in **DocuWare**
- Scan, index and store in a single step on the MFP
- Documents are available imme-diately to all authorized users

# **Description**

#### **Application**

Simply select the application for storing in DocuWare on the MFP. Depending on the setting, you authenticate yourself either with a user name and password or with a predefined user to log into DocuWare. The available store dialogs are then listed on the display. When you select one, the fields of the store dialog are displayed. Enter the index terms for the document in these fields. You can either select the terms from select lists or enter them on the soft keyboard. Once you have completed all required fields, scan the document. The digitized document is now stored in the background, in the DocuWare file cabinet, along with the assigned index terms. All authorized users can now access it immediately.

### System Requirements

#### **On the DocuWare side:**

- DocuWare 5.1b SP2 Installation
- Can be used with all DocuWare Server Editions: BUSINESS, PROFESSIONAL and **ENTERPRISE**
- The add-on module requires a DocuWare Client license

#### **Supported Xerox digital copiers:**

Workcentre 52xx, 56xx, 7242, 7232, 73xx, 74xx, 76xx, 4112, 4127

#### **Architecture**

Connect to Xerox is based on the technology of DocuWare

Web Client. An embedded Web browser runs on the Xerox MFP. This communicates via HTTP with the DocuWare Connect to Xerox module, an ASP.NET application that runs within Microsoft IIS (Internet Information Services). To communicate with the DocuWare system, Connect to Xerox uses the DocuWare GAPI interface (General Application Programming Interface).

The scanned documents are sent from the Xerox device via FTP (File Transfer Protocol) to an FTP server, where they are stored in a directory. DocuWare accesses this directory on the FTP server via the file system, fetches the scanned files from there and stores the documents in the DocuWare file cabinet via GAPI. The index data for the scanned documents is transferred by Connect to Xerox directly to the GAPI interface.

### **Configuration**

- You define settings for the add-on module in DocuWare Administration: You decide for example which store dialogs for which file cabinets should be available on the Xerox device and how the application should log in to the DocuWare system.
- On the Xerox side you register the application as an external application program. Among other things, you need to specify the URL via which the user interface will be loaded on the device display.

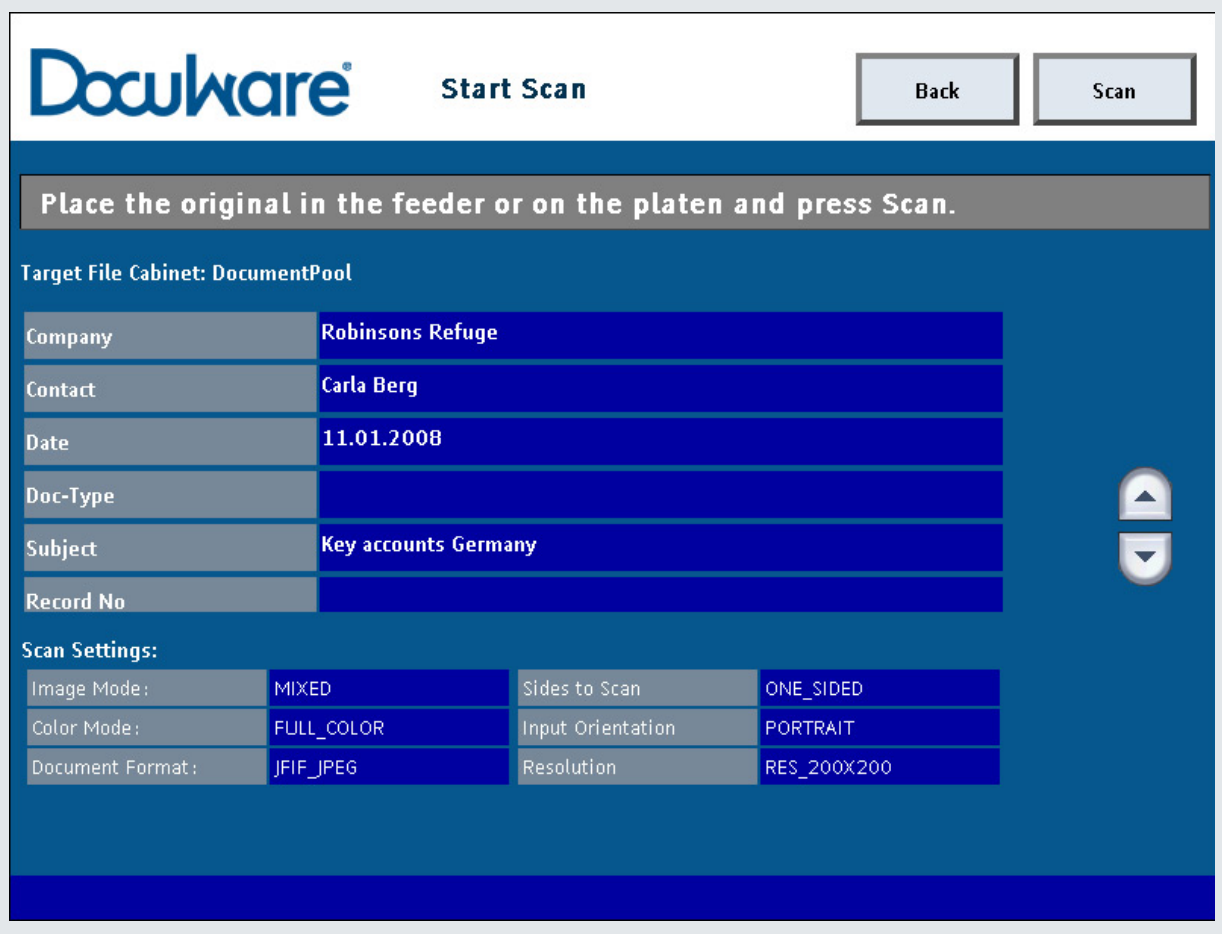

Before scanning, you receive a summary of the index words assigned and the scan settings selected. The document is ready for scanning.

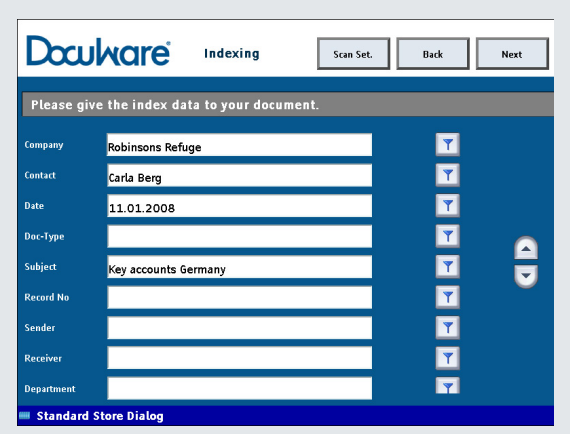

Store dialog on the device display, with some index fields completed.

## Features

- Store scanned documents directly in a DocuWare file cabinet
- Background login with fixed predefined user or individual login for each user
- Unlimited number of DocuWare 5 file cabinets can be used for the application
- Users can select from list of store dialogs displayed on the Xerox MFP
- Define special store dialogs for this application in DocuWare Administration
- All DocuWare store dialog options, including fixed hidden entries or special select lists for certain fields
- Select index entries from select lists or enter them via a soft keyboard
- Access the Xerox device's main scanner settings:
- Scan in duplex or simplex mode
- Scan in color or black and white
- Resolution: 100-600 dpi
- File formats: PDF, TIFF, JPEG

# Doculvare

This document can also be found here:

<http://pub.docuware.com/en/connect-to-xerox>

For more information please visit our website at

[www.docuware.com](http://www.docuware.com/)